зданий), при необходимости должны быть приняты меры по устранению радиопомех.

**............................ Примечание**

Соблюдайте действующие в отношении области применения установленные законом регламенты, а также нормативные предписания и стандарты, регламенты испытательных организаций, страховых компаний и общегосударственные правила.

**............................ Примечание**

Подробную информацию о вводе в эксплуатацию следует брать из документации на вышестоящую систему управления. Информация о PROFINET:

 $\rightarrow$ 

 $\rightarrow$  www.profinet.com Информация о продукции Festo:

 $\rightarrow$  www.festo.com/sp

**............................ Примечание**

PI PROFIBUS PROFINET®, SIEMENS®, SIMATIC®, TIA Portal® являются зарегистрированными товарными знаками соответствующих владельцев в определенных странах.

| **|** Вся имеющаяся документация по продуктам → www.festo.com/pk

#### **Квалификация специалистов**

Ввод изделия в эксплуатацию должен проводиться только квалифицированными специалистами в области техники управления и автоматизации, которые успешно изучили: **-**

- правила монтажа, подключения, эксплуатации и диагностики систем управления, сетей и систем Fieldbus
- **-** действующие предписания по предотвращению несчастных случаев и охране труда
- **-** документацию на изделие.

#### **Сервис**

В случае технических проблем обращайтесь в региональный сервисный центр фирмы Festo.

## **2 Инструкции по безопасности**

- Перед проведением работ по монтажу или подключению отключите электропитание, подачу сжатого воздуха, выпустите воздух из пневматических элементов.
- духа, выпустите воздух из пневматических элементов<br>• Для электропитания следует использовать только цепи защитного сверхнизкого напряжения (PELV) согласно IEC 60204-1.
- гласно IEC 60204-1.<br>▪ Соблюдайте предписания по обращению с элементами, которые подвержены риску воздействия зарядов статического электричества.
- Закройте неиспользуемые разъемы защитными колпач-
- ками, чтобы обеспечить требуемую степень защиты. иами, чтобы обеспечить требуемую степень защиты.<br>• Используйте соединительное оборудование с требуемой степенью защиты.

#### **3 Средства подключения и индикации**

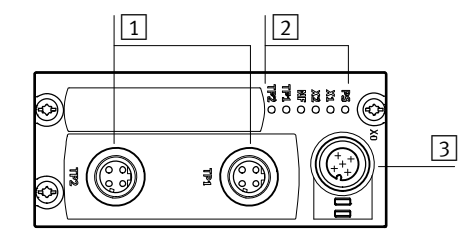

- 1 **Сетевые разъемы (сетевые порты TP1/TP2, интерфейс Fieldbus)**
	- $\rightarrow$  раздел 3.1
- 2 **Светодиоды состояния**
	- $\rightarrow$  раздел 3.2, глава 7
- 3 **Разъем электропитания (X0)**  $\rightarrow$  раздел 3.1.
- **Интерфейс I-Port**

Интерфейс I-Port находится на нижней стороне шинного узла.

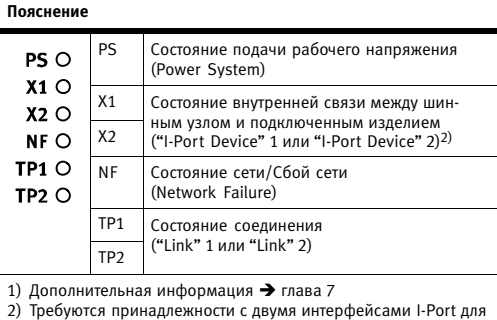

подсоединения двух изделий, например, децентрализованной монтажной плиты электрики CAPC → www.festo.com/catalogue

#### **4 Монтаж, демонтаж, подключение**

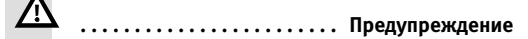

**Неконтролируемые перемещения исполнительных механизмов и отсоединившихся шлангов, неопределенные состояния переключения электроники** Травмы из-за движущихся элементов, повреждения установок и

систем Перед проведением работ по монтажу или подключению: Отключите электропитание  $\ddot{\phantom{0}}$ 

- Отключите подачу сжатого воздуха  $\ddot{\phantom{0}}$
- Выпустите воздух из пневматических элементов.

#### **4.1 Монтаж шинного узла**

Для монтажа шинного узла необходимо изделие с интерфейсом I-Port ("I-Port Device"), например, пневмоостров с интерфейсом I-Port или децентрализованная монтажная плита электрического оборудования CAPC.

# **............................ Примечание**

Монтаж шинного узла на децентрализованной монтажной плите электрики **CAPC →** Инструкция по монтажу CAPC-...

- 1.Проверьте уплотнение и уплотнительные поверхности шинного узла и изделия с интерфейсом I-Port. Замените поврежденные детали.
- 2.Без перекоса установите шинный узел на изделие и прижмите до упора.
- 3.Слегка вкрутите самонарезающие винты, пользуясь имеющейся резьбой.
- 4.Закрутите винты до упора. Момент затяжки:  $0.7 H·M \pm 0.1 H·M$ .

## **4.2 Демонтаж шинного узла**

1.Выкрутите винты.

- 2.Без перекоса снимите шинный узел.
- **4.3 Подключение электропитания**

#### <u>/\</u> **.......................[.](#page-1-0) Предупреждение**

#### **Электрическое напряжение**

Травмирование из-за удара электротоком, повреждения установок и систем

- Для электропитания следует использовать только цепи защитного сверхнизкого напряжения согласно IEC 60204-1 (Protective Extra-Low Voltage, PELV).
- Соблюдайте общие требования IEC 60204-1 к электрическим цепям защитного сверхнизкого напряжения (PELV).
- Применяйте только такие источники питания, которые обеспечивают надежную электроизоляцию рабочего напряжения и напряжения нагрузки согласно IEC 60204-1.
- Как правило, должны подсоединяться все цепи для рабочего напряжения и напряжения нагрузки: UEL/SEN и UVAL/OUT.

#### **Защита предохранителями**

Шинный узел служит для снабжения изделий, подсоединенных через интерфейс I-Port, рабочим напряжением и напряжением нагрузки.

- Обеспечьте защиту предохранителями по отдельности для рабочего напряжения U<sub>EL/SEN</sub> и напряжения нагрузки U<sub>VAL/OUT</sub>.
- нагрузки U<sub>VAL/OUT</sub>.<br>• Учитывайте потребление тока подсоединенными изделиями при расчете и защите предохранителями электропитания.
- ⊃лектропитания.<br>• Соблюдайте допустимую нагрузку электропитания (внутри шинного узла отсутствует защита от перегруз- $\mu$ и для подсоединенных изделий)  $\rightarrow$  глава 10.
- однократно (по схеме "звезда"), чтобы не допустит образования петли
- Соблюдайте директивы по подключению от организации пользователей PROFINET (PNO):
- → www.profinet.com
- www.profibus.com/download/  $\rightarrow$  директивы по подключению PROFINET
- ("PROFINET Installation Guide",
- 
- "Installation Guideline PROFINET Part 2…") Соблюдайте спецификацию разъемов и кабелей: **>** Директивы по подключению PROFINET
- Документация на систему управления
	- Раздел 3.1, таблица "Сетевые разъемы"
- Таблица "Спецификация кабеля".

## →

**Несанкционированный доступ** к изделию может привести к [у](#page-1-0)щербу или нарушениям в работе. При подключении изделия к сети:

**................................ Примечан** 

- Необходимо обеспечить защиту сети от несанкцио нированного доступа.
- Меры защиты сети, например: **-**
- <mark>–</mark> брандмауэр
- система предотвращения вторжений (Intrusion Prevention System, IPS)
- **-** сегментирование сети **-**
- виртуальная LAN (VLAN) **-**
- виртуальная частная сеть (Virtual Private Network, VPN)
- **-** безопасность на физическом уровне доступа (Port Security).
- Дополнительные указания:
	- Директивы и стандарты по безопасности в сфере информационного оборудования, например, IEC 62443, ISO/IEC 27001.

Пароль доступа защищает только от несанкционированного внесения изменений.

#### **Использование коммутаторов и маршрутизаторов**

При использовании функции PROFINET "Быстрый запуск" – "Fast Start-up" (FSU):

- Применяйте только коммутаторы и маршрутизаторь которые поддерживают "Fast Start-up".
- которые поддерживают "Fast Start-up".<br>• Подсоединяйте сетевые слэйвы ("IO Devices") и сет вые элементы по LAN ("кабельная связь") (нет поддержки "Fast Start-up" через точки доступа промышленной беспроводной сети – Industrial Wireless LAN Access Points, IWLAN).

#### **Использование перекрестных кабелей**

При использовании коммутационных и перекрестных кабелей в одной и той же сети:

• Проверьте, чтобы в системе управления было актив ровано выявление перекрестного соединения ("Crossover Detection", "Auto-MDI" или "Autocrossover/Autonegotiation" ).

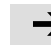

При использовании функции PROFINET "Fast Start-u (FSU) выявление перекрестного соединения недоступно.

**................................ Примечан** 

экранированный (Shielded Twisted Pai

22 AWG требуется для макс. длины соединения между сетевыми слэйв-станциями (End-to-end-Link)

Класс передачи (Link

ANSI/TIA/EIA-568: → www.profinet.com - www.profibus.com/download/

от натяжения.

**Разгрузка от натяжения**

Class)

 Учитывайте примечание, касающееся "Fast Start-up"  $\rightarrow$  раздел 5.10.

категория Cat 5

Кабель Кабель Ethernet с витой парой,

STP)

Длина соединения2) макс. 100 м канал "точка-точка" PROFINET 1) при использовании штекера NECU-M-S-D12G4-C2-ET 2) согласно спецификации для сетей PROFINET (директиве по подключению PROFINET), в соответствии с ISO/IEC 11801,

Для монтажа на подвижную часть машины: Обеспечьте сетевой кабель устройством разгрузки

#### **Спецификация кабеля**

Диаметр кабеля<sup>1)</sup> 6 ... 8 мм Сечение жилы 0,14 ... 0,75 мм2;

<span id="page-1-0"></span>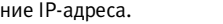

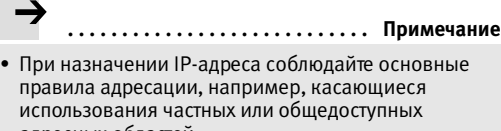

- адресных областей. Проверьте IP-адрес на возможность использования в сети автоматизации.
- в сети автоматизации.<br>• Убедитесь, что отсутствует двойное присвоение IP-адресов.

## **5.8 Конфигурирование полевых устройств ("I-Port Devices")**

- Документация на систему управления

- Пример: Siemens SIMATIC S7-1200, TIA Portal: 1.Откройте окно вида устройств и сети ("Devices & networks"  $\rightarrow$  раздел 5.4).
- 2.Откройте окно вида устройств ("Device view").
- 3.Откройте каталог оборудования ("Catalog").
- 4.Откройте каталог "Другие полевые устройства" ("Other field devices").
- 5.Сконфигурируйте полевые устройства: Перенесите символы подсоединенных изделий ("I-Port Devices") в окно обзора устройств ("Device overview").

#### **5.9 Изменение начальных адресов входов/выходов, изменение адресов диагностики**

- Документация на систему управления Как правило, система управления принимает назначение адресов входов/выходов и адресов диагностики.

## **5.10 Установка функции PROFINET "Быстрый**

**запуск" ("Fast Start-up", FSU)** - Документация на систему управления

→

**............................ Примечание**

При использовании функции PROFINET "Fast Start-up" (FSU) выявление перекрестного соединения ("Crossover Detection", "Auto-MDI"

или "Autocrossover/Autonegotiation") **не**доступно:

- **Деактивация** выявления перекрестного соединения: **-**
- в конфигурации оборудования **всех** сетевых слэйвов
- **-** в конфигурации оборудования сетевого "соседа" ("порта-партнера").

Деактивация выявления перекрестного соединения меняет схему назначения контактов последующего сетевого разъема TP2 на "Crossover".

 Выберите соединительный кабель в зависимости от назначения контактов сетевого разъема подсоединенного к TP2 изделия: **-**

- перекрестные кабели при **одинаковом** распределении портов
- **-** коммутационные кабели при **различающемся** распределении портов.

Пример: Siemens SIMATIC S7-1200, TIA Portal:

- 1.Вызовите обзор устройств ("Device overview"): Окно "Навигация проекта" ("Project navigation") **→** Устройства ("Devices") → Окно вида устройств ("Device view") → Обзор устройств ("Device overview") → Узел ("Module") → "CTEU-PN".
- 2.Щелкните мышью на узле "PN-IO Interface" (Интерфейс PN IO).
- 3.Вызовите опции интерфейса: Окно "PN-IO Interface [Module]" → Свойства ("Properties") → Общее ("General") → Расширенные опции ("Advanced options") > Опции интерфейса ("Interface options").
- 4.Активируйте опцию интерфейса "Приоритезированный запуск" ("Prioritized start-up") (поставьте галочку).
- 5.Вызовите опции порта:
- Окно "PN-IO Interface [Module]" → Свойства ("Properties") → Общее ("General") → Расширенные опции ("Advanced options") → "Port 1 [X1 P1 R]" или "Port 2 [X1 P2 R]"  $\rightarrow$  Опции порта ("Port options").
- 6.Под заголовком "Соединение" ("Connection") **деактивируйте** выявление перекрестного соединения ("Autonegotiation") сетевых разъемов (сетевых портов) TP1 **и** TP2.

Hold last state"): Выходы сохраняют неизменным последнее состояние. Выбранная настройка действительна для всех выходов. ...<br>Настройка "Fail state" также лействительна для режима работы "Нерабочее состояние" ("Idle state"): **-**- "Idle state" принимается по требованию системы управления. При этом система управления находится в "режиме остановки". входные данные передаются далее в режиме "Idle state". **Параметры устройства I-Port2)** Пример "Универсальное устройство 256DIO" ("Universal device 256DIO") Байт 0 ... Байт 7 Туннелирование параметров, относящихся к определенным изделиям - Документация на подсоединенное изделие 1) Siemens SIMATIC S7-1200, TIA Portal: параметры узлов 2) Доступные параметры зависят от подсоединенного изделия. 3) Контроль по пониженному напряжению подачи напряжения нагрузки выходов/распределителей U<sub>OUT/VAL</sub> ("Undervoltage UOUT/VAL") 4) Диагностические сообщения "Отсутствие напряжения нагрузки" генерируются только в том случае, если подсоединенное изделие контролирует напряжение нагрузки и сообщает о состоянии на шинных узлах.

ды сбрасываются (возвращаются в ис-

выходы "Hold last state" ("Outputs

ходное состояние).

#### → **............................ Примечание**

## **Функциональное испытание -**

- Светодиод **NF** выключен (при отсутствии ошибок связи между системой управления и шинным узлом).
- Светодиод **ТР1** или **ТР2** горит зеленым (→ глава 7). **-**
- Siemens SIMATIC S7-1200, TIA Portal: В столбцах "Адрес I" ("I address") или "Адрес O" ("O address") содержатся записи адресов (стартовые (начальные) адреса входов/выходов).
- Проверьте доступность сетевых слэйвов: Меню "Online" (Онлайн) > "Accessible devices" (Доступные устройства) → Проверьте перечень доступных сетевых слэйвов на полноту ("Accessible devices in target subnet").

#### **6 "Identification and Maintenance" (Идентификация и обслуживание)**

- Документация на систему управления

Функция "Identification and Maintenance" (I&M) предлагает унифицированный, устанавливаемый производителем доступ к данным по конкретной продукции.

→ **............................ Примечание** Обновляемые в ручном режиме данные I&M, напри-

мер, версия встроенного ПО и программных средств шинного узла, могут отличаться от данных на маркировке продукции.

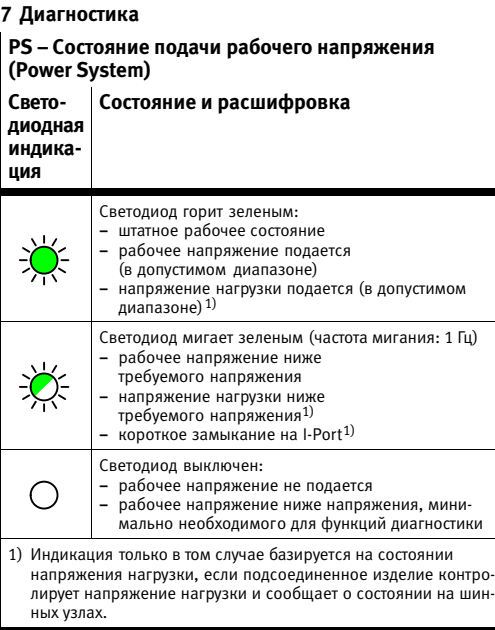

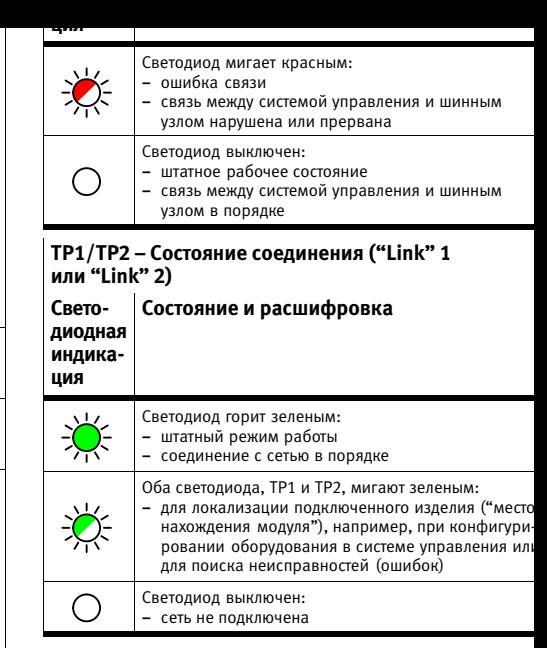

#### **8 Техническое обслуживание и уход** Особые мероприятия не требуются.

## **9 Словарь терминов**

## **Термин/со-Пояснение**

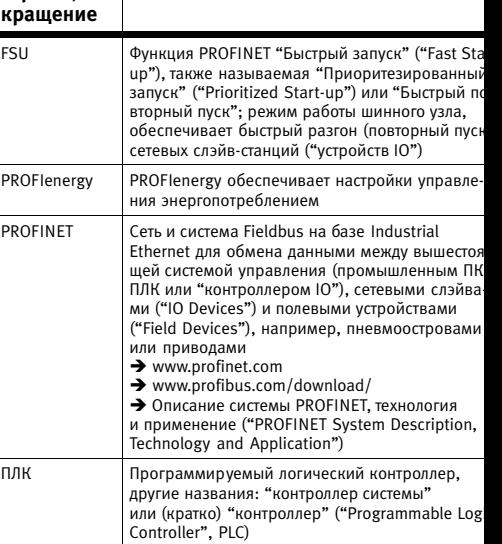

#### **10 Технические характеристики**

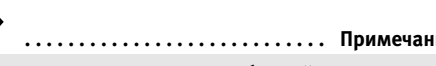

Технические характеристики подсоединяемых изделий следует брать из документации на изделие.

#### **Электрические характеристики**

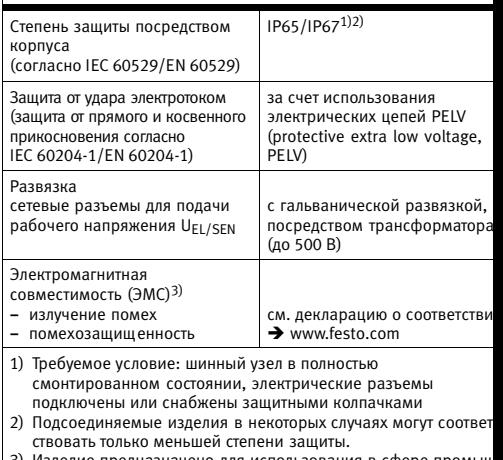

3) Изделие предназначенo для использования в сфере промышленности. За исключением случаев применения в промышле ной среде, например, в районах со смешанной застройкой ( жилых и производственных зданий), при необходимости дол ны быть приняты меры по устранению радиопомех.